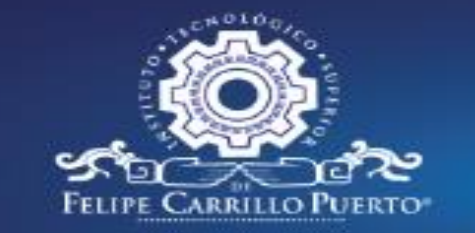

**TECNOLÓGICO NACIONAL ARRILLO PUERTO** 

# **ADMISIONES 2023**

# **SIGUE LAS SIGUIENTES INSTRUCCIONES PARA OBTENER TU FICHA DE ADMISIÓN**

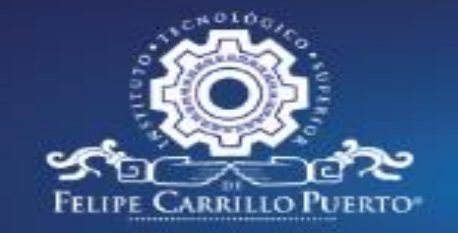

Convocatoria de Admisiones 2023

#### Requisitos:

-Tener a la mano los siguientes documentos:

-CURP, descargado de la página de la RENAPO https://www.gob.mx/tramites/ficha/consulta-e-impresionde-la-curp/SEGOB175

-Comprobante de domicilio vigente

-Número telefónico.

-Correo electrónico personal (es importante registrar correctamente este dato)

-Realizar la cuota de pago de fichas \$350.00

-Haber concluido el nivel bachillerato.

-Clave de Centro de Trabajo (CCT) de tu escuela de procedencia de media superior

#### Nota:

Fechas:

Fecha de inicio: 2023-02-22 Fecha que finaliza: 2023-06-03

Registrar

 $\triangleright$  IMPORTANTE: SI NO SABES LA **CLAVE DEL CENTRO DE TRABAJO C.C.T., PREGUNTA EN TU BACHILLERATO O ESCUELA DE MEDIA SUPERIOR.** 

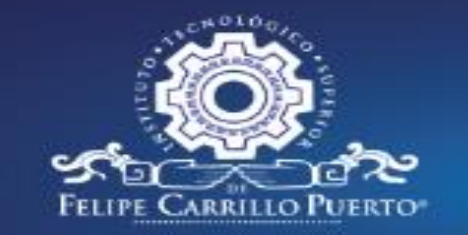

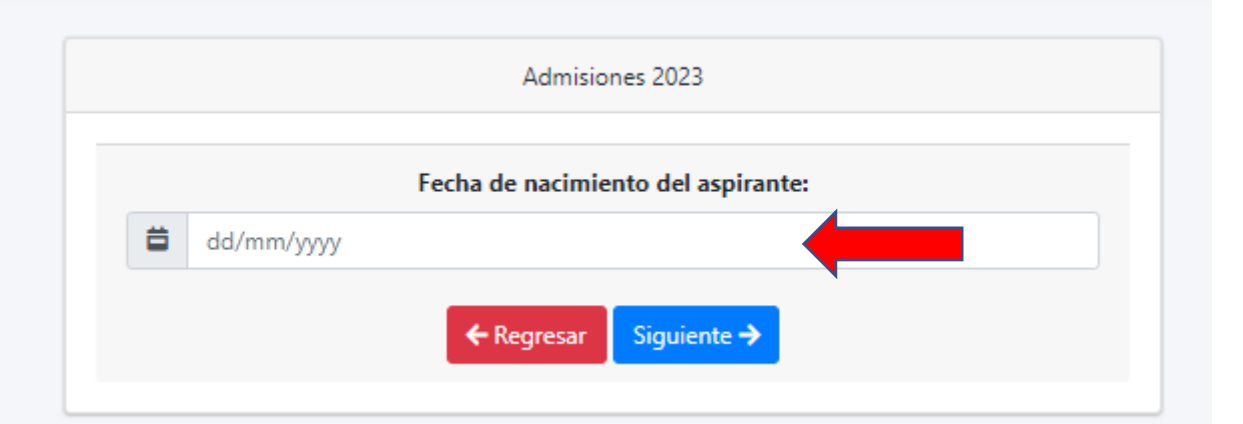

### ➢ *FAVOR DE COLOCAR LA FECHA DE NACIMIENTO CORRECTAMENTE ANTES DE ELEGIR SIGUENTE.*

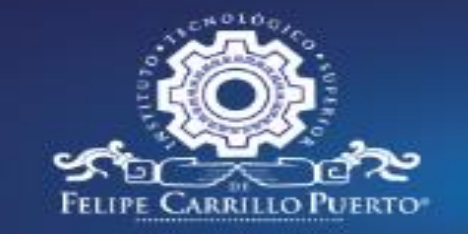

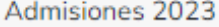

Registro

Nombre:\*

Nombre

Primer Apellido:\*

Primer Apellido

Segundo Apellido:

Segundo Apellido

E-mail:\*

E-mail

Favor de escribir el resultado de la operación:

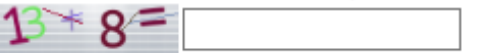

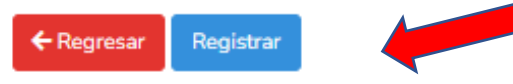

> COLOCAR CORRECTAMENTE LOS DATOS QUE SE SOLICITA, **ANTES DE DAR CLIC EN REGISTRAR.** 

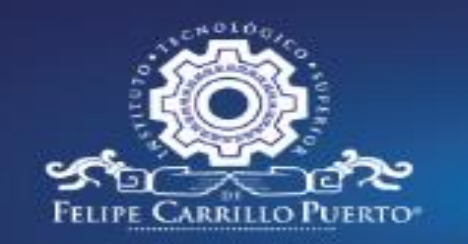

# TECNOLÓGICO<br>NACIONAL<br>DE MÉXICO

**CAMPUS FELIPE CARRILLO PUERTO** 

#### Registro completo

¡Felicidades, tu cuenta fue creada!

Para continuar con el registro de la convocatoria, accede con la

información enviada al siguiente correo electrónico:

Revisa todos tus bandejas (spam)

 $\triangleright$  LEE DETENIDAMENTE LA **INFORMACIÓN DE ESTA VENTANA.** 

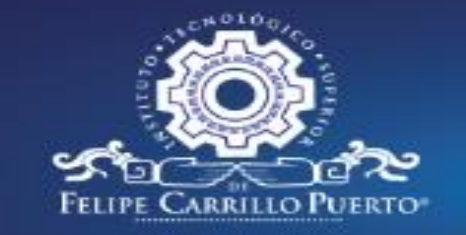

#### Datos de acceso Recibidos x

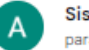

Sistema de registro de admisión <admisionestecnm@itscarrillopuerto.edu.mx> para mi -

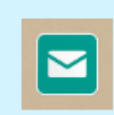

### ¡Felicidades!

Para poder finalizar el registro deberá de acceder a su cuenta y seleccionar la convocatoria.

Usuario: PF32023@itscarrillopuerto.edu.mx

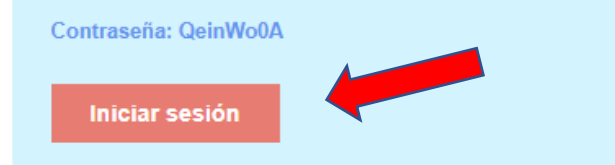

> ÉSTE ES EL MENSAJE QUE LLEGARÁ A TU CORREO, **SEGUIDAMENTE DA CLIC EN INICIAR SESIÓN.** 

**GRACIAS! MUCHAS GRACIAS.** LISTO!

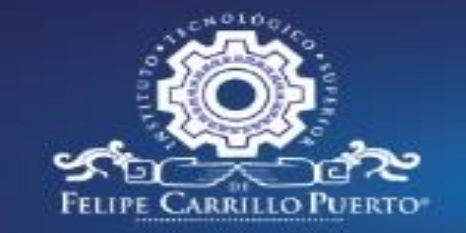

## Bienvenido

#### Correo electrónico

PF32023@itscarrillopuerto.edu.mx

Contraseña

........

Recuérdame

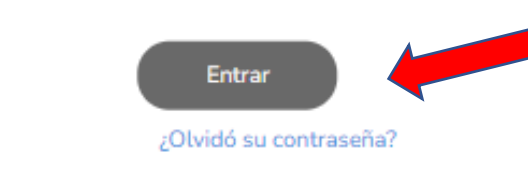

> INGRESA TU USUARIO Y **CONTRASEÑA QUE TE LLEGÓ** AL CORREO Y DA CLICK EN **ENTRAR.** 

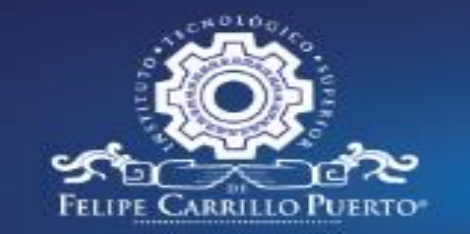

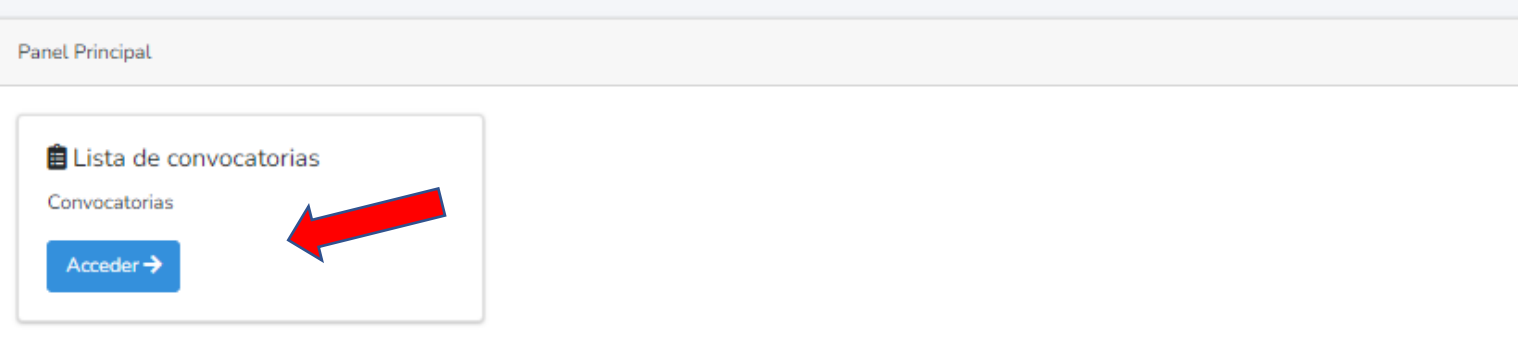

### **POSTERIORMENTE DA CLIC EN ACCEDER.**

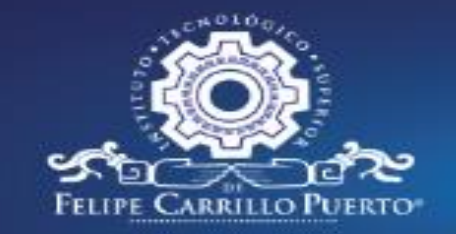

#### ← Regresar

Datos del aspirante

Nombre del aspirante: CHUC CAN BEATRIZ

Preficha: PF32023

Etapas del proceso

◆ Paso 1: Validación de correo y cuenta de acceso

Paso2: Selección de plan de estudios y pago de ficha

Selecciona el plan de estudios, completa los datos de registro y descarga la ficha de pago

Paso 3: Validación de pago y ficha de acceso

Realiza el pago correspondiente según la ficha de deposito y espera la notificación, cuando quede activado el pago podras descargar la ficha de acceso

Paso 4: Estatus de seleccion

Espera la notificación con el estatus de aceptación

EN ÉSTE APARTADO DEBERÁS **ELEGIR LA CARRERA DE TU PREFERENCIA Y DA CLIC EN REGISTRAR.** 

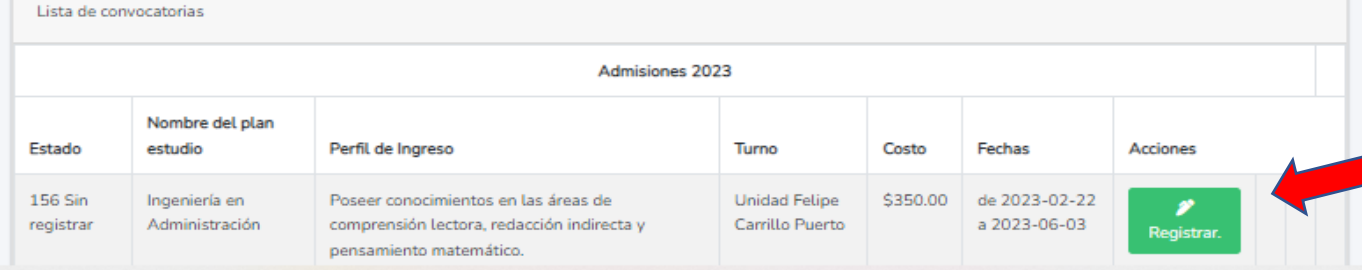

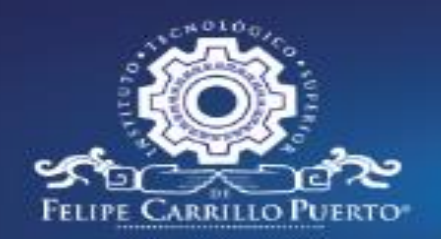

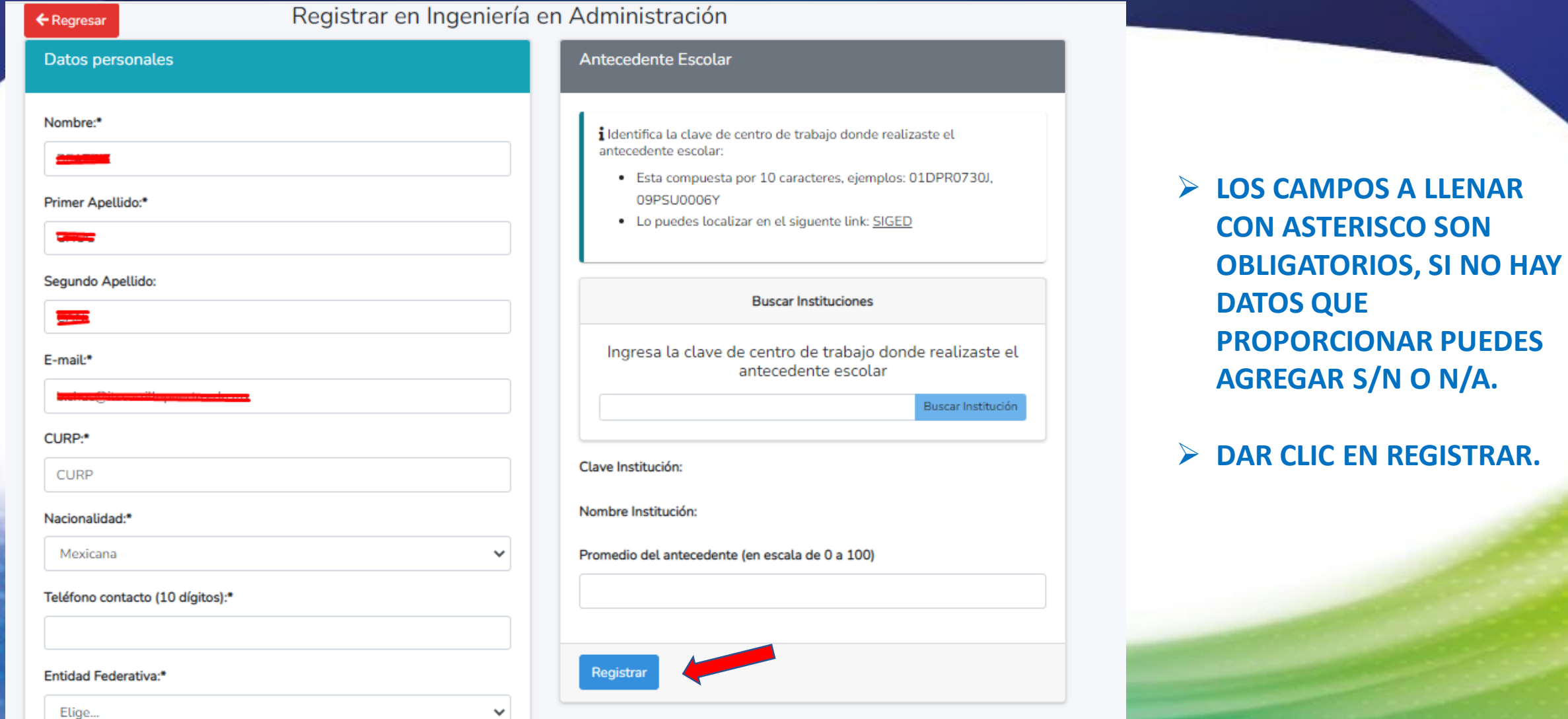

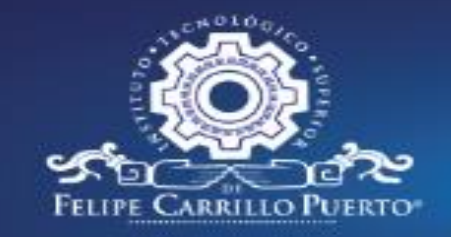

Entidad municipio:\*

Calle:\*

Numero:\*

Colonia:\*

Localidad:\*

Elige...

Felipe Carrillo Puerto

# TECNOLÓGICO<br>NACIONAL<br>DE MÉXICO **CAMPUS FELIPE CARRILLO PUERTO**

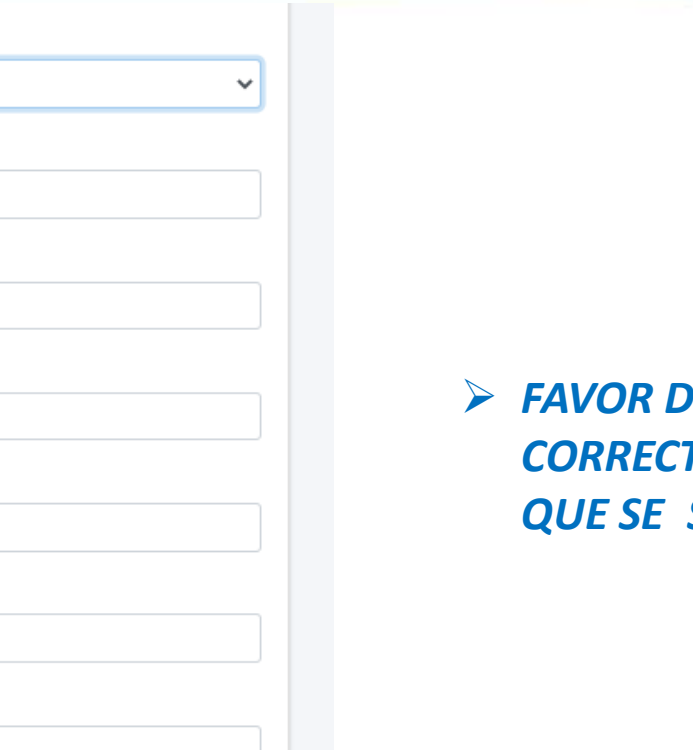

 $\checkmark$ 

Entre que calles se encuetra:\* Código Postal:\* Habla lengua indígena: Tipo de discapacidad:

**E COLOCAR TAMENTE LOS DATOS** SOLICITA.

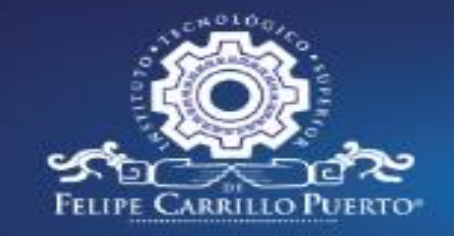

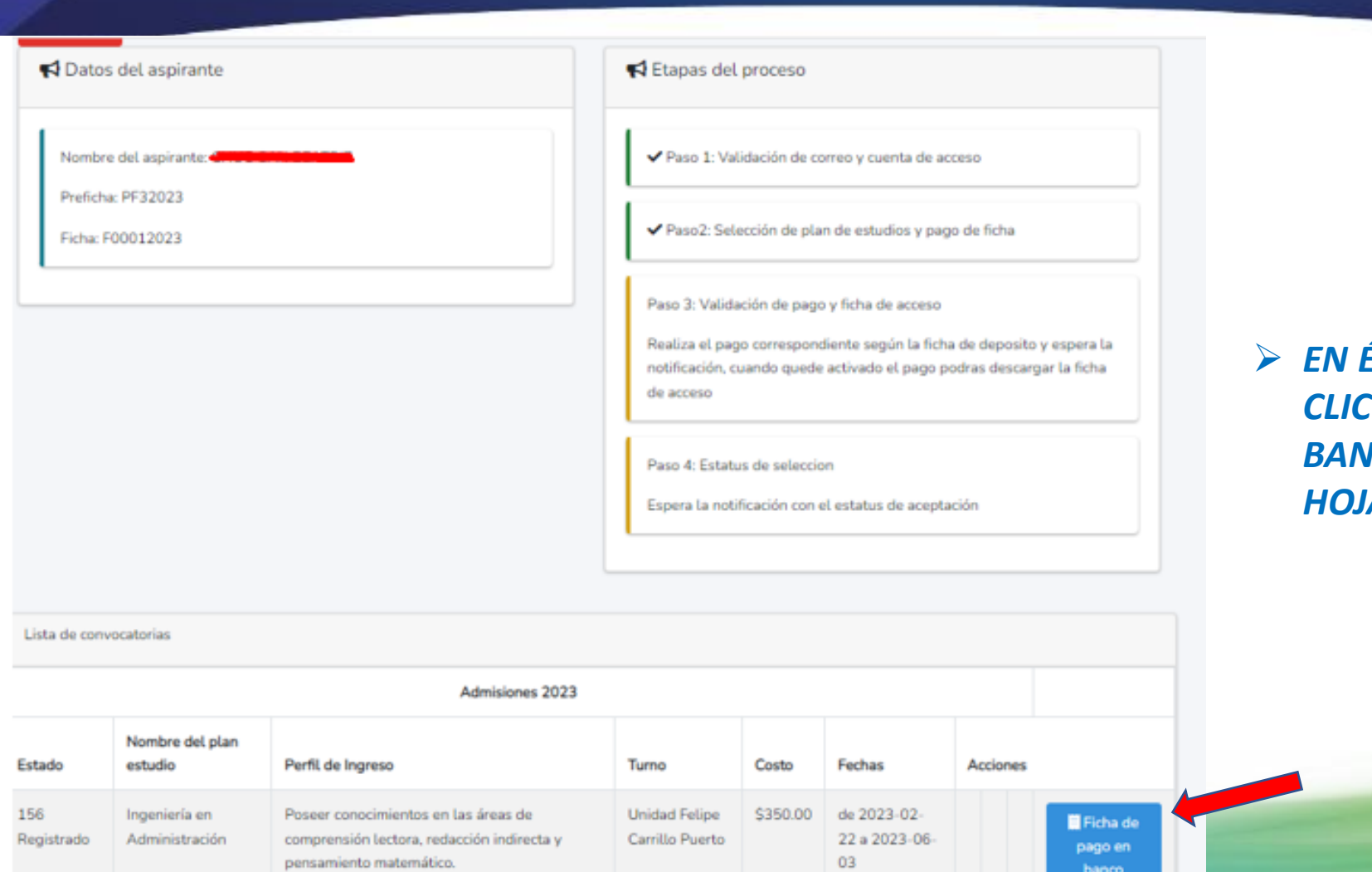

ÉSTE APARTADO DEBES DAR **EN FICHA DE PAGO EN** ICO, PARA GENERAR TU A DE PAGO.

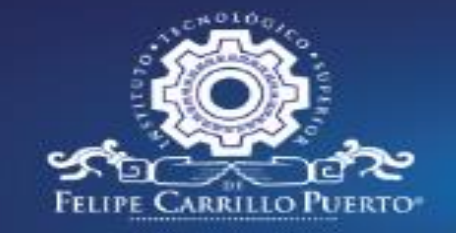

### **TECNOLÓGICO NACIONAL CAMPUS FELIPE CARRILLO PUERTO**

HSBC INSTITUTO TECNOLÓGICO SUPERIOR DE FELIPE CARRILLO PUERTO

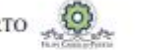

#### LÍNEA DE CAPTURA REFERENCIADA PARA PAGO DE FICHA

Nombre del aspirante: Número de ficha: F00012023 Línea de captura referenciada para pago: 00200000031834054297 Monto a pagar:\$350.00 Vigencia de la línea de captura referenciada: 2023-02-27

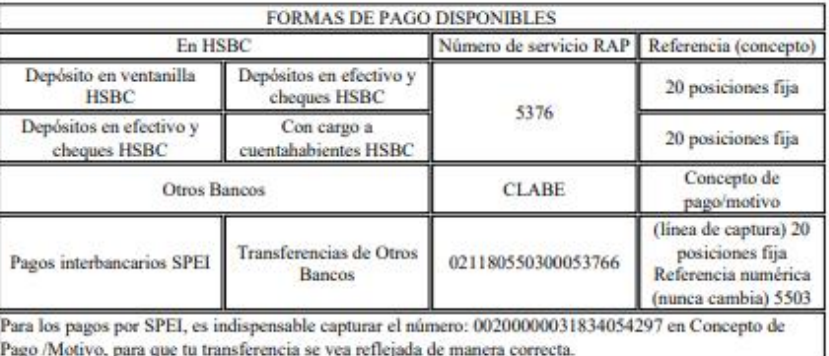

#### **INFORMACIÓN IMPORTANTE**

-Este documento es válido ûnicamente acompañado del comprobante de pago emitido por el banco. -Realice el pago con la forma que más le convenga usando la información correspondiente de ésta ficha de depósito.

-Conserve su comprobante para cualquier aclaración.

-El uso de esta ficha es PERSONAL.

-Está prohibido reutilizar esta ficha.

-No hay devoluciones por pagos duplicados.

-Corrobore antes y después de realizar su pago que los datos correspondan a la forma de pago elegida.

> EN ESTA HOJA DE PAGO, NO **OLVIDES REVISAR LA VIGENCIA DE** PAGO, PUES INDICA LA FECHA **LÍMITE QUE TIENES PARA REALIZAR EL PAGO.** 

> PARA FINALIZAR ESTE PASO, UNA VEZ **VALIDADO FL PAGO POR** FL **DEPARTAMENTO DE RECURSOS FINANCIEROS (TRANSCURRIDAS AL MENOS 48 HORAS) EL ASPIRANTE** DEBERÁ DE IMPRIMIR LA FICHA DE ADMISIÓN QUE SERÁ EL DERECHO PARA **PRESENTAR EL EXAMEN.** 

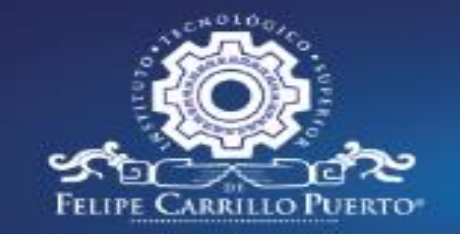

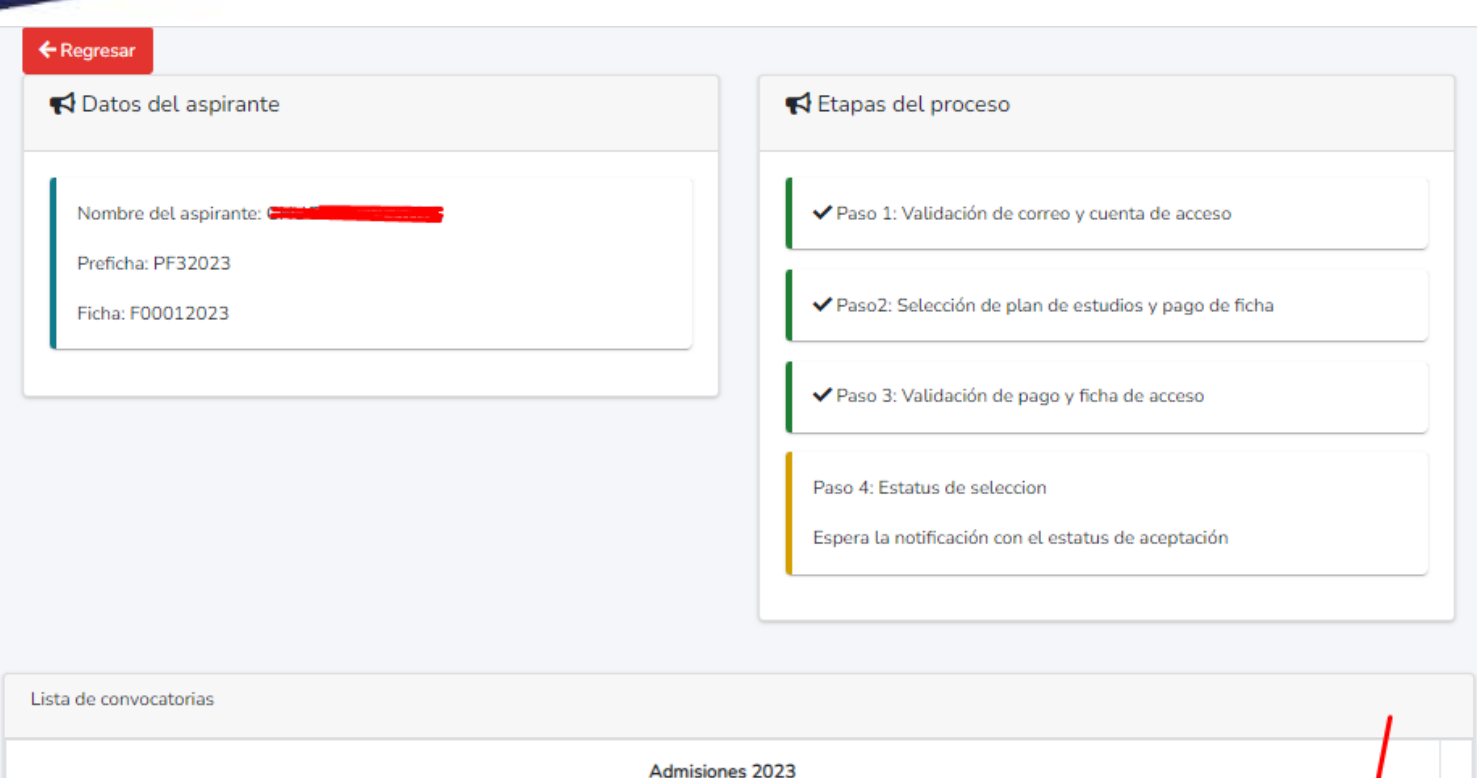

 $\triangleright$  FELICIDADES HAS CONCLUIDO TU PROCESO, FAVOR DE DAR **CLIC EN FICHA DE ADMISIÓN, PARA GENERARLA.** 

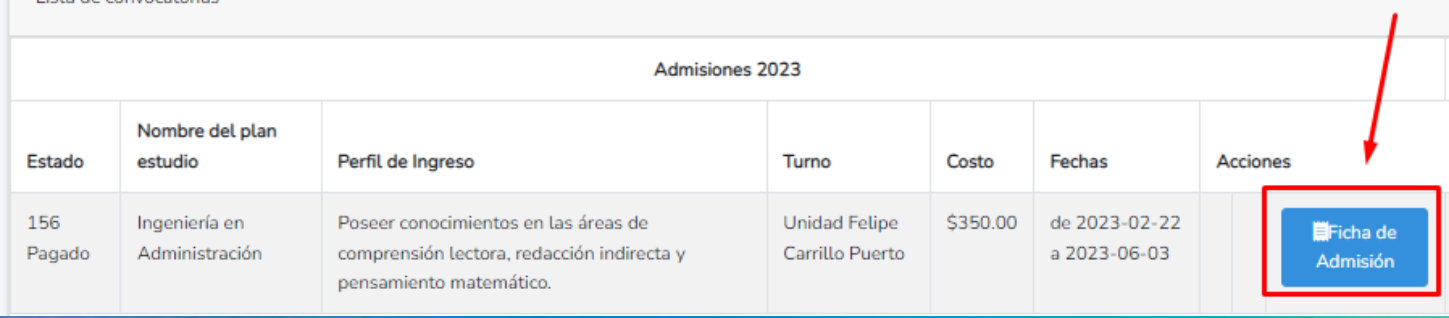

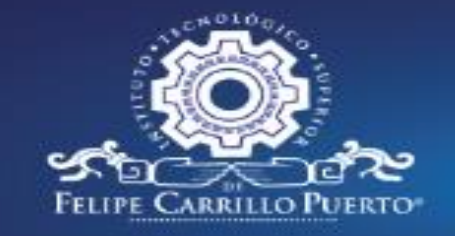

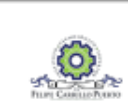

INSTITUTO TECNOLÓGICO SUPERIOR DE FELIPE CARRILLO **PUERTO** 

Organismo Público Descentralizado del Gobierno del Estado de Quintana Roo

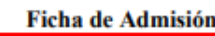

Número de ficha: F00012023 Nombre del aspirante: WWWWEAN HEADER Carrera solicitada: Ingeniería en Administración Fecha de solicitud: 24-Feb-23 Correo personal: Enlancement ¡MUCHAS FELICIDADES!

### Has concluido el paso SOLICITAR FICHA DE ADMISIÓN.

Ahora te invitamos a prepararte para el siguiente paso: PRESENTAR EL EXAMEN DE ADMISIÓN.

Previo a su realización, EVALUATEC te enviará al correo electrónico que registraste el procedimiento a seguir para presentar dicho examen, debes estar pendiente a las indicaciones.

### Favor de tomar nota:

-Aplicación de examen de admisión presencial en línea a los aspirantes será el sábado  $24$  de junio de 2023.

-Publicación de resultados en la página

https://www.carrillopuerto.tecnm.mx/ el 29 de junio de 2023.

 $\triangleright$  FS IMPORTANTE LEFR LA **INFORMACIÓN QUE SE PROPORCIONA EN LA FICHA** DE ADMISIÓN PARA SABER **LAS FECHAS DE EXAMEN.**